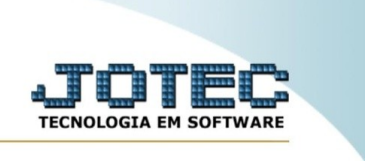

## **RELATÓRIO DE APURAÇÃO DE ORDEM DE FABRICAÇÃO X RECEITAS.**

*Explicação*: Emite um relatório de ordem fabricação ordenado por conta de rateio.

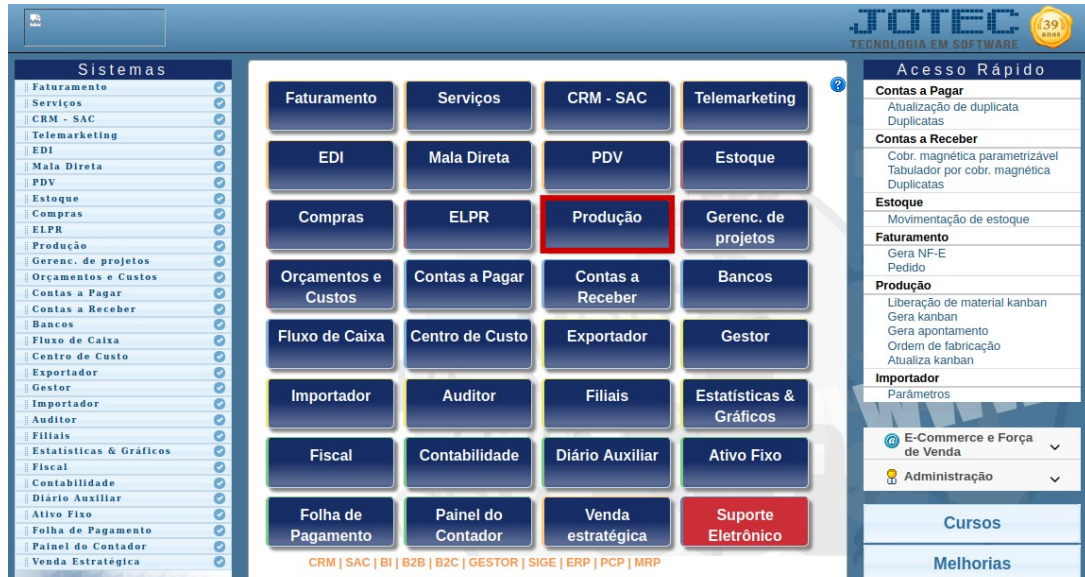

Para realizar essa rotina, acesse o módulo: *Produção.*

Em seguida, acesse: *Relatório > Apuração de O.F. x receitas.*

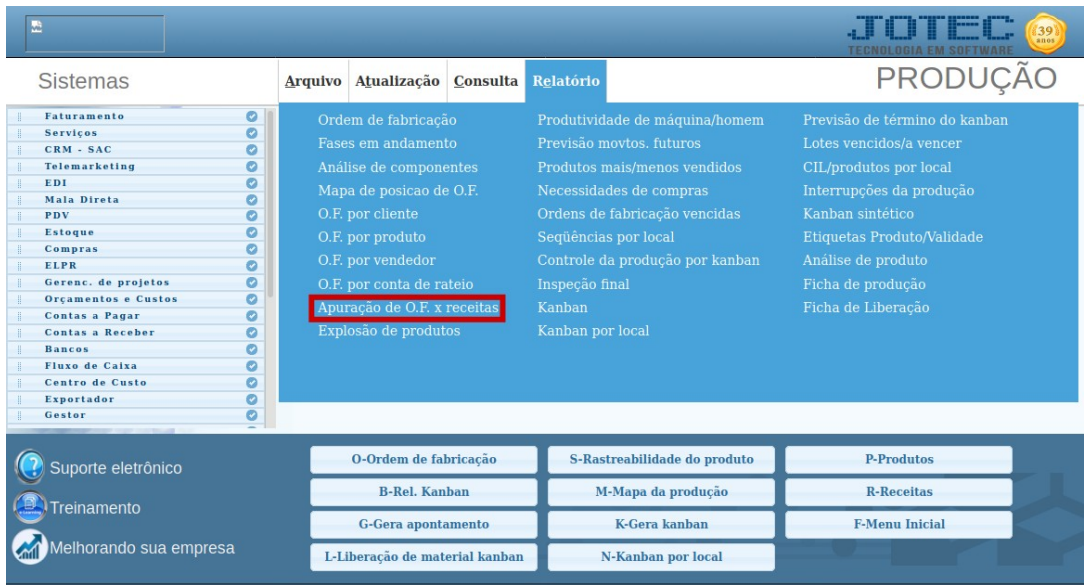

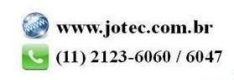

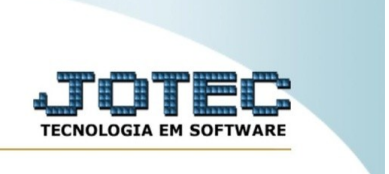

Na tela seguinte, informe o **(1) Código da Ordem de Fabricação, (2) Data da O.F.** e clique no ícone da **"Impressora"** para emitir o relatório.

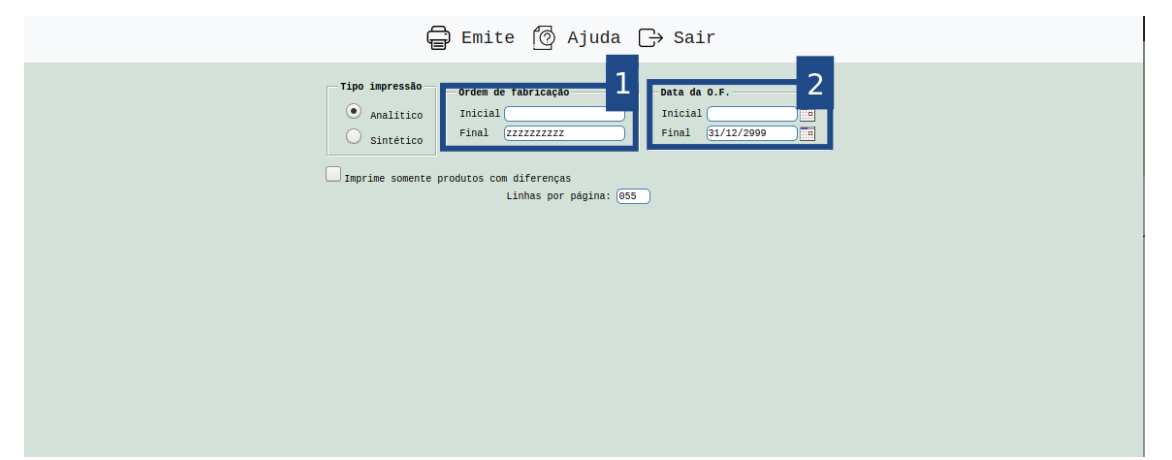

Selecionando a opção: *Gráfica normal* na tela de impressão, será gerado o relatório em PDF conforme abaixo:

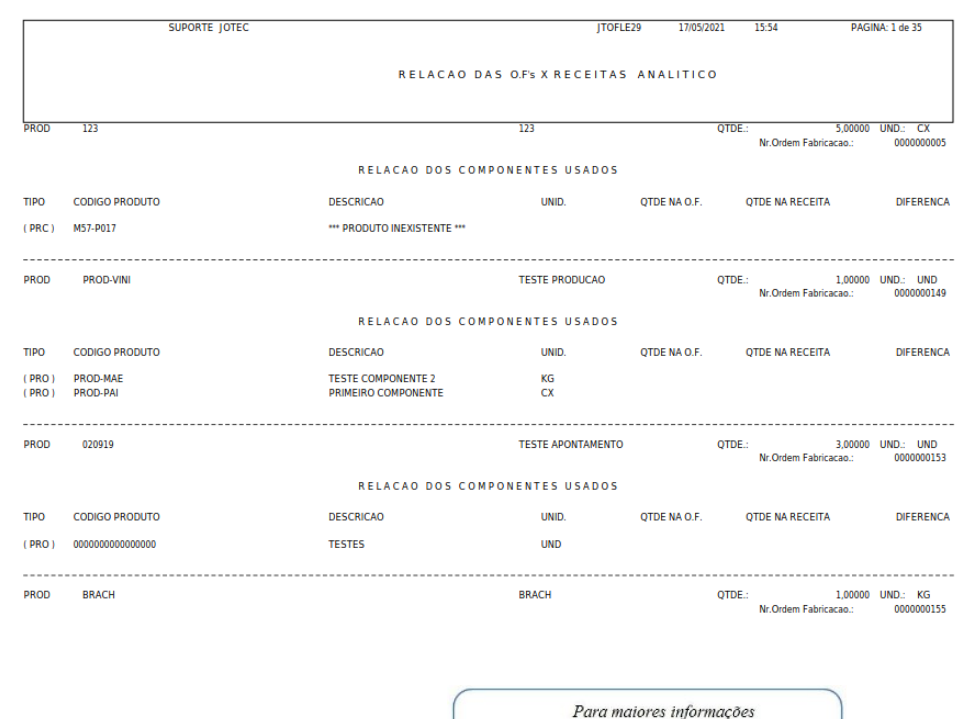

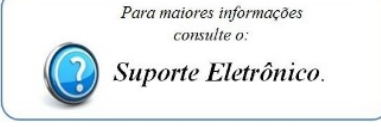

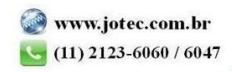